# **Файл відповідей для Windows**

# **Простий файл відповідей для встановлення Windows 10**

#### [AutoUnattend.xml](https://wiki.djal.in/doku.php/windows/fajl_vidpovidej?do=export_code&codeblock=0)

```
<?xml version="1.0" encoding="utf-8"?>
<!-- https://www.outsidethebox.ms/19924/ -->
<unattend xmlns="urn:schemas-microsoft-com:unattend">
     <settings pass="windowsPE">
         <component name="Microsoft-Windows-International-Core-WinPE"
processorArchitecture="amd64" publicKeyToken="31bf3856ad364e35"
language="neutral" versionScope="nonSxS"
xmlns:wcm="http://schemas.microsoft.com/WMIConfig/2002/State"
xmlns:xsi="http://www.w3.org/2001/XMLSchema-instance">
             <InputLocale>en-US; ru-RU</InputLocale>
             <SystemLocale>ru-RU</SystemLocale>
             <UILanguage>en-US</UILanguage>
             <UserLocale>en-US</UserLocale>
         </component>
         <component name="Microsoft-Windows-Setup"
processorArchitecture="amd64" publicKeyToken="31bf3856ad364e35"
language="neutral" versionScope="nonSxS"
xmlns:wcm="http://schemas.microsoft.com/WMIConfig/2002/State"
xmlns:xsi="http://www.w3.org/2001/XMLSchema-instance">
             <UserData>
                 <!-- KMS keys
https://docs.microsoft.com/windows-server/get-started/kmsclientkeys -->
                 <ProductKey>
                     <Key></Key>
                 </ProductKey>
                 <AcceptEula>true</AcceptEula>
             </UserData>
         </component>
     </settings>
     <settings pass="oobeSystem">
         <component name="Microsoft-Windows-International-Core"
processorArchitecture="amd64" publicKeyToken="31bf3856ad364e35"
language="neutral" versionScope="nonSxS"
xmlns:wcm="http://schemas.microsoft.com/WMIConfig/2002/State"
xmlns:xsi="http://www.w3.org/2001/XMLSchema-instance">
             <InputLocale>en-US; uk</InputLocale>
             <SystemLocale>uk</SystemLocale>
             <UILanguage>uk</UILanguage>
             <UserLocale>uk</UserLocale>
         </component>
         <component name="Microsoft-Windows-Shell-Setup"
processorArchitecture="amd64" publicKeyToken="31bf3856ad364e35"
```

```
language="neutral" versionScope="nonSxS"
xmlns:wcm="http://schemas.microsoft.com/WMIConfig/2002/State"
xmlns:xsi="http://www.w3.org/2001/XMLSchema-instance">
            <00BE><HideOnlineAccountScreens>true</HideOnlineAccountScreens>
                 <ProtectYourPC>3</ProtectYourPC>
            </00BE> <UserAccounts>
                 <LocalAccounts>
                      <LocalAccount wcm:action="add">
                          <Group>Administrators</Group>
                          <Name>Admin</Name>
                          <Password>
                              <Value></Value>
                             <PlainText>true</PlainText>
                          </Password>
                      </LocalAccount>
                 </LocalAccounts>
             </UserAccounts>
            <!-- <AutoLogon>
                 <Password>
                      <Value>goofy reward replica danger</Value>
                      <PlainText>true</PlainText>
                 </Password>
                 <Username>Admin</Username>
                 <LogonCount>1</LogonCount>
                  <Enabled>true</Enabled>
             </AutoLogon> -->
         </component>
     </settings>
</unattend>
```
### **Cкладніша версія для windows 11**

### [AutoUnattend.xml](https://wiki.djal.in/doku.php/windows/fajl_vidpovidej?do=export_code&codeblock=1)

```
<?xml version="1.0" encoding="utf-8"?>
<unattend xmlns="urn:schemas-microsoft-com:unattend"
xmlns:wcm="http://schemas.microsoft.com/WMIConfig/2002/State">
    \langle! - -
https://schneegans.de/windows/unattend-generator/?LanguageMode=Interact
ive&ProcessorArchitecture=x86&ProcessorArchitecture=amd64&BypassRequire
mentsCheck=true&BypassNetworkCheck=true&ComputerNameMode=Random&TimeZon
eMode=Implicit&PartitionMode=Interactive&WindowsEditionMode=Unattended&
WindowsEdition=pro&UserAccountMode=Unattended&AccountName0=Admin&Accoun
tPassword0=&AccountGroup0=Administrators&AccountName1=User&AccountPassw
ord1=&AccountGroup1=Users&AccountName2=&AccountName3=&AccountName4=&Aut
oLogonMode=None&LockoutMode=Default&WifiMode=Skip&ExpressSettings=Disab
```
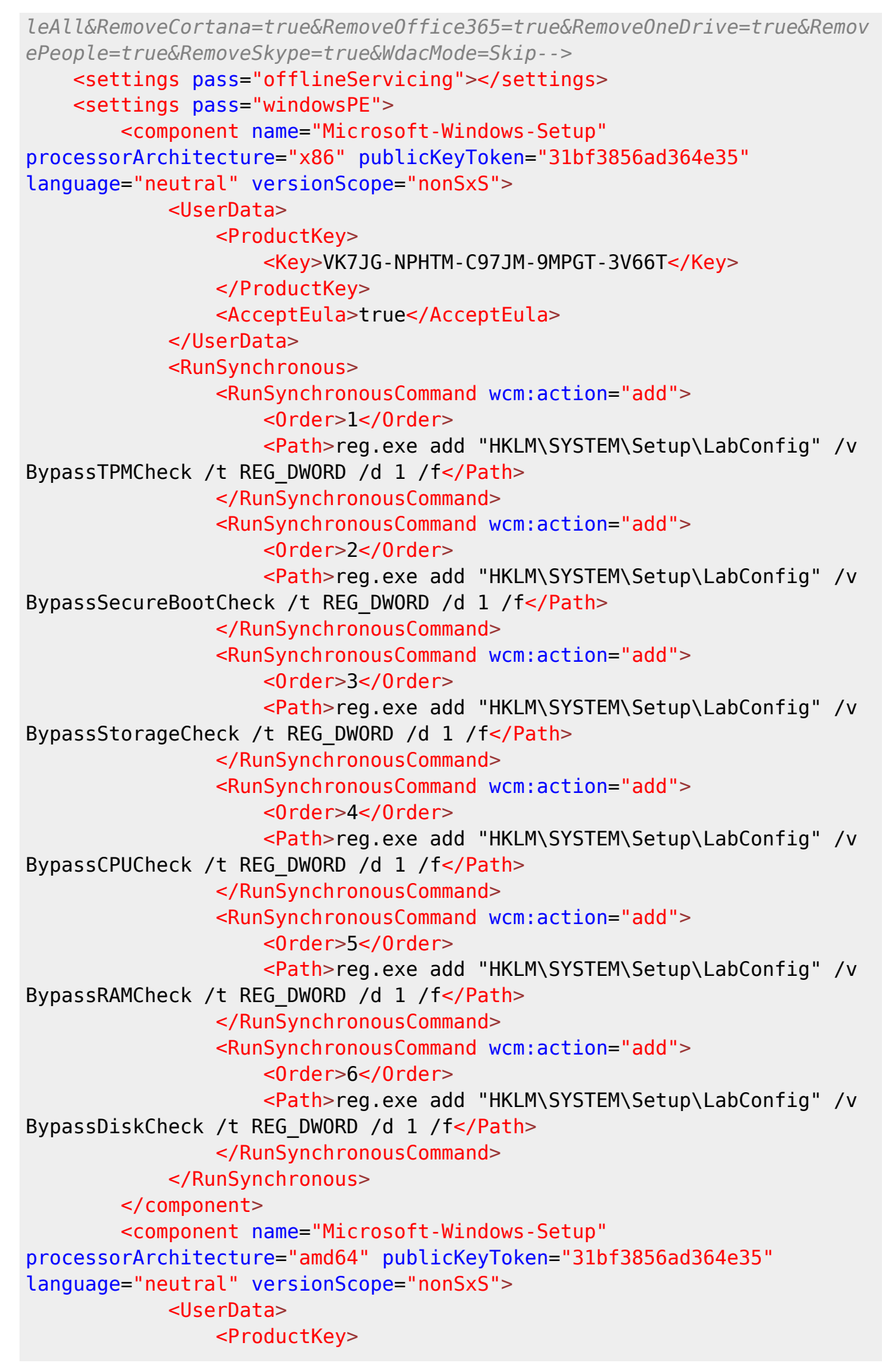

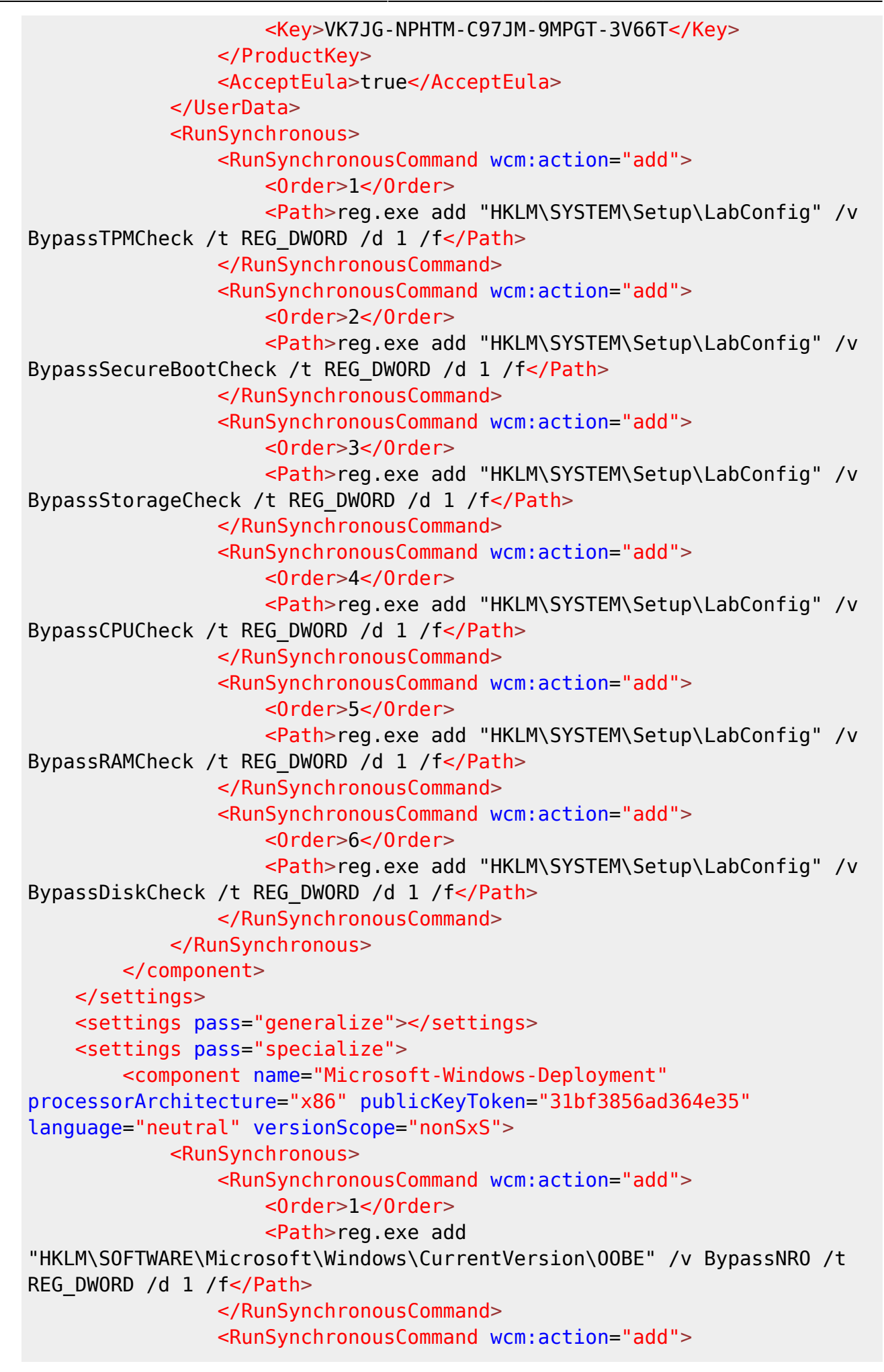

 <Order>2</Order> <Path>cmd.exe /c "&gt;&gt;"%TEMP%\removepackages.txt" echo Microsoft.549981C3F5F10"</Path> </RunSynchronousCommand> <RunSynchronousCommand wcm:action="add"> <Order>3</Order> <Path>cmd.exe /c "&gt;&gt;"%TEMP%\removepackages.txt" echo Microsoft.MicrosoftOfficeHub"</Path> </RunSynchronousCommand> <RunSynchronousCommand wcm:action="add"> <Order>4</Order> <Path>cmd.exe /c "del "C:\Users\Default\AppData\Roaming\Microsoft\Windows\Start Menu\Programs\OneDrive.lnk""</Path> </RunSynchronousCommand> <RunSynchronousCommand wcm:action="add"> <Order>5</Order> <Path>cmd.exe /c "del "C:\Windows\System32\OneDriveSetup.exe""</Path> </RunSynchronousCommand> <RunSynchronousCommand wcm:action="add"> <Order>6</Order> <Path>cmd.exe /c "del "C:\Windows\SysWOW64\OneDriveSetup.exe""</Path> </RunSynchronousCommand> <RunSynchronousCommand wcm:action="add"> <Order>7</Order> <Path>reg.exe load "HKU\mount" "C:\Users\Default\NTUSER.DAT"</Path> </RunSynchronousCommand> <RunSynchronousCommand wcm:action="add"> <Order>8</Order> <Path>reg.exe delete "HKU\mount\Software\Microsoft\Windows\CurrentVersion\Run" /v OneDriveSetup /f</Path> </RunSynchronousCommand> <RunSynchronousCommand wcm:action="add"> <Order>9</Order> <Path>reg.exe unload "HKU\mount"</Path> </RunSynchronousCommand> <RunSynchronousCommand wcm:action="add"> <Order>10</Order> <Path>cmd.exe /c "&gt;&gt;"%TEMP%\removepackages.txt" echo Microsoft.People"</Path> </RunSynchronousCommand> <RunSynchronousCommand wcm:action="add"> <Order>11</Order> <Path>cmd.exe /c "&qt;&qt;"%TEMP%\removepackages.txt" echo Microsoft.SkypeApp"</Path> </RunSynchronousCommand> <RunSynchronousCommand wcm:action="add">

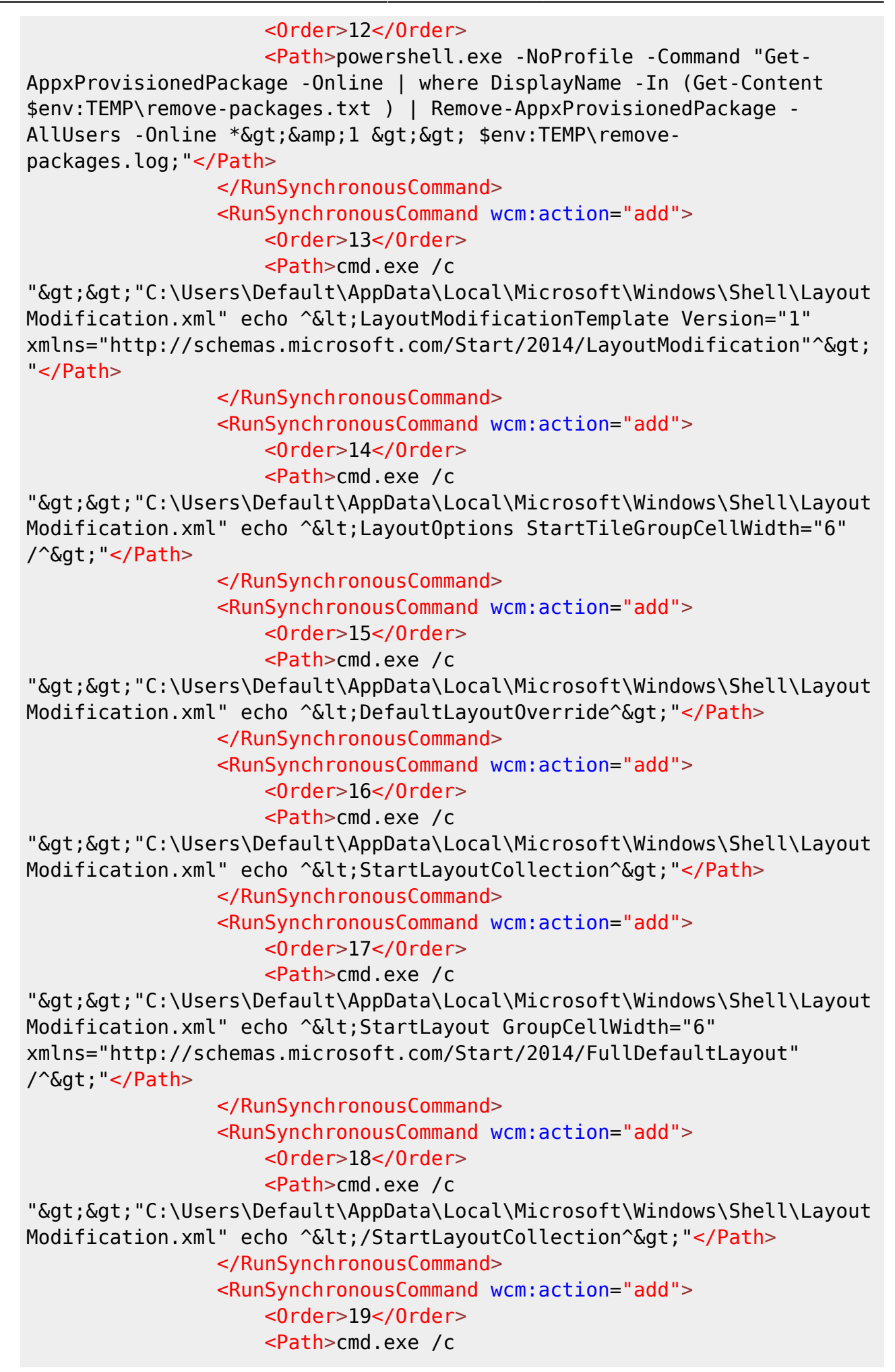

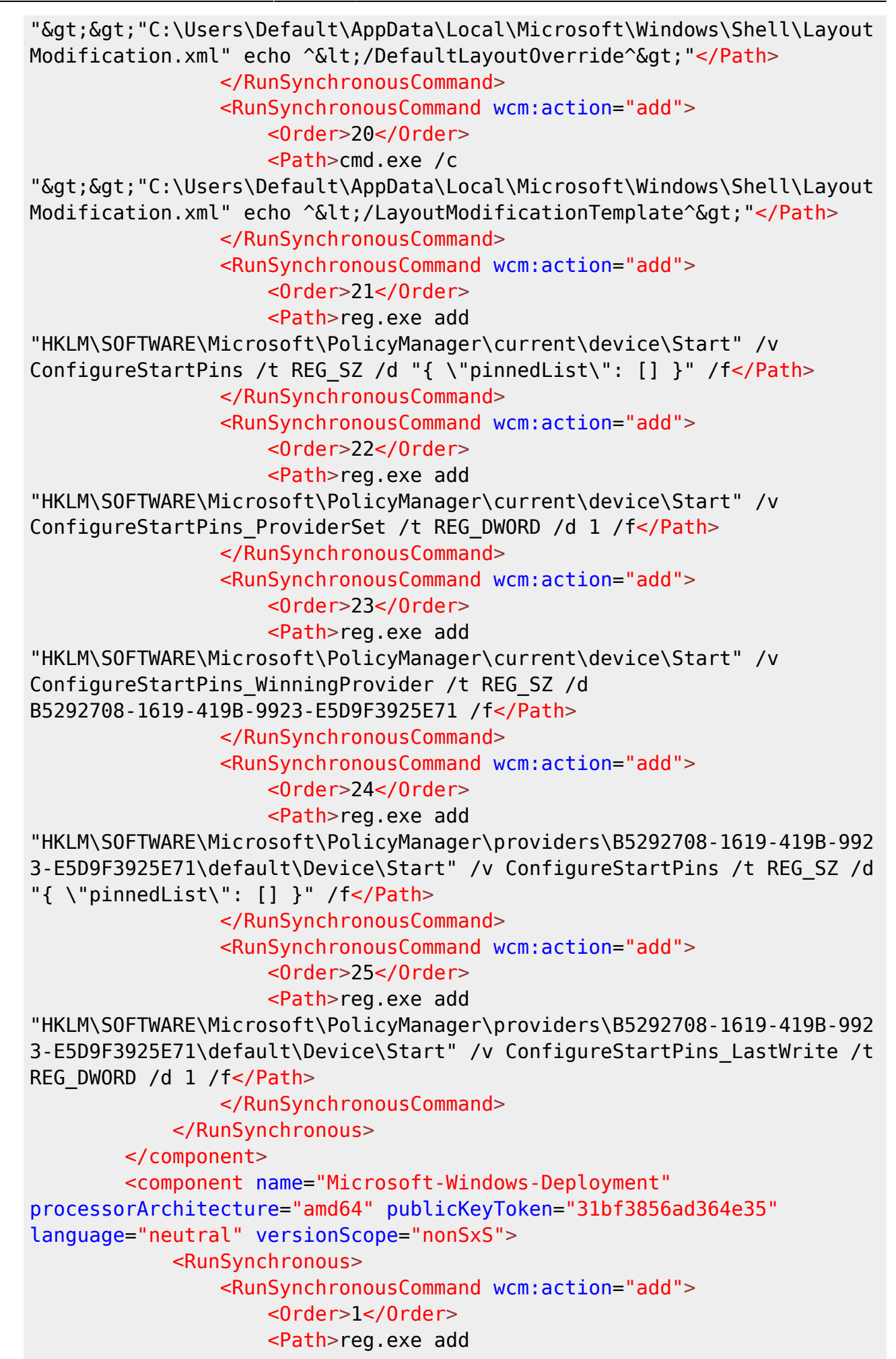

"HKLM\SOFTWARE\Microsoft\Windows\CurrentVersion\OOBE" /v BypassNRO /t REG\_DWORD /d 1 /f</Path> </RunSynchronousCommand> <RunSynchronousCommand wcm:action="add"> <Order>2</Order> <Path>cmd.exe /c "&gt;&gt;"%TEMP%\removepackages.txt" echo Microsoft.549981C3F5F10"</Path> </RunSynchronousCommand> <RunSynchronousCommand wcm:action="add"> <Order>3</Order> <Path>cmd.exe /c "&qt;&qt;"%TEMP%\removepackages.txt" echo Microsoft.MicrosoftOfficeHub"</Path> </RunSynchronousCommand> <RunSynchronousCommand wcm:action="add"> <Order>4</Order> <Path>cmd.exe /c "del "C:\Users\Default\AppData\Roaming\Microsoft\Windows\Start Menu\Programs\OneDrive.lnk""</Path> </RunSynchronousCommand> <RunSynchronousCommand wcm:action="add"> <Order>5</Order> <Path>cmd.exe /c "del "C:\Windows\System32\OneDriveSetup.exe""</Path> </RunSynchronousCommand> <RunSynchronousCommand wcm:action="add"> <Order>6</Order> <Path>cmd.exe /c "del "C:\Windows\SysWOW64\OneDriveSetup.exe""</Path> </RunSynchronousCommand> <RunSynchronousCommand wcm:action="add"> <Order>7</Order> <Path>reg.exe load "HKU\mount" "C:\Users\Default\NTUSER.DAT"</Path> </RunSynchronousCommand> <RunSynchronousCommand wcm:action="add"> <Order>8</Order> <Path>reg.exe delete "HKU\mount\Software\Microsoft\Windows\CurrentVersion\Run" /v OneDriveSetup /f</Path> </RunSynchronousCommand> <RunSynchronousCommand wcm:action="add"> <Order>9</Order> <Path>reg.exe unload "HKU\mount"</Path> </RunSynchronousCommand> <RunSynchronousCommand wcm:action="add"> <Order>10</Order> <Path>cmd.exe /c "&gt;&gt;"%TEMP%\removepackages.txt" echo Microsoft.People"</Path> </RunSynchronousCommand> <RunSynchronousCommand wcm:action="add"> <Order>11</Order>

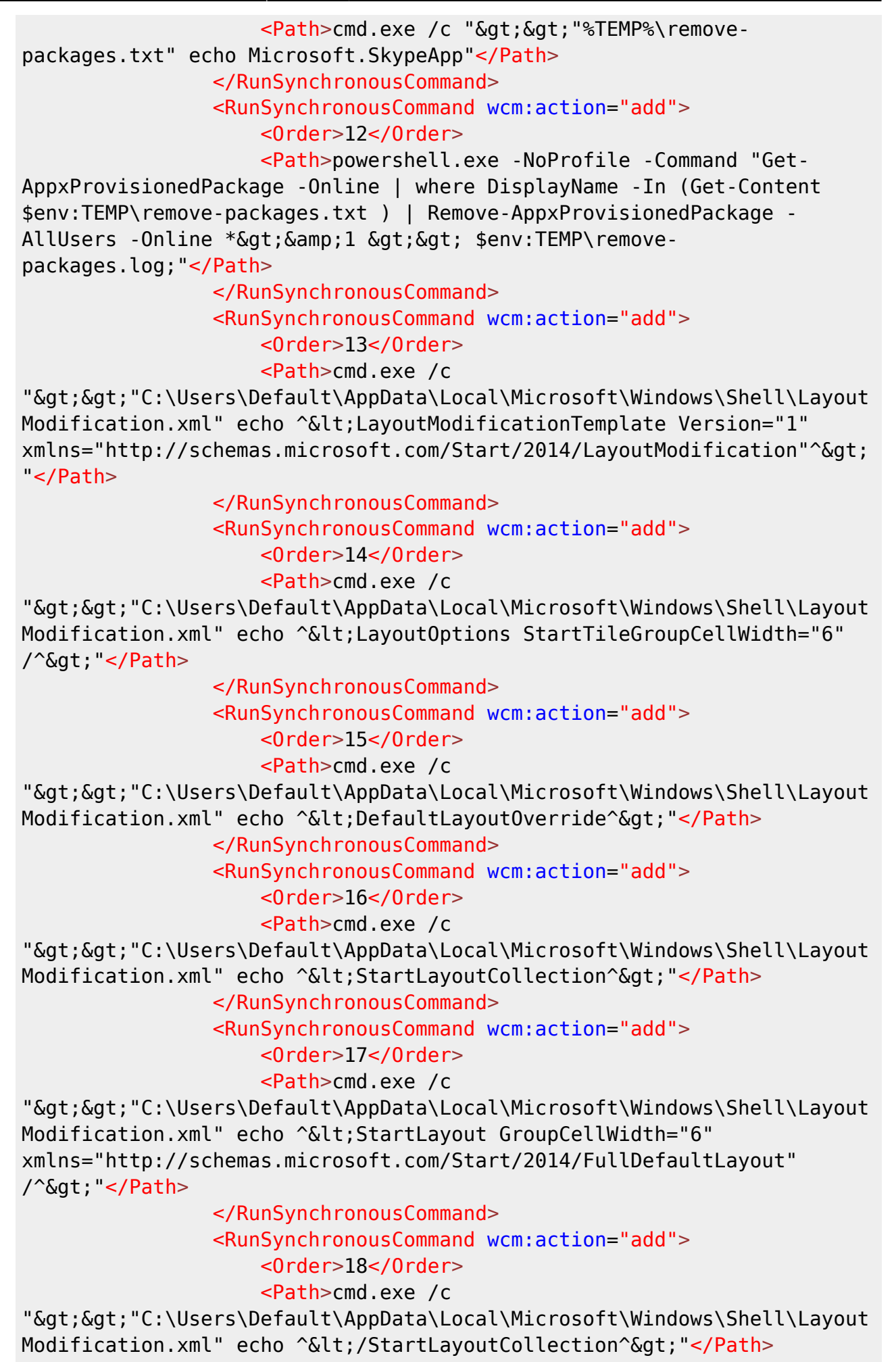

 </RunSynchronousCommand> <RunSynchronousCommand wcm:action="add"> <Order>19</Order> <Path>cmd.exe /c ">>"C:\Users\Default\AppData\Local\Microsoft\Windows\Shell\Layout Modification.xml" echo ^</DefaultLayoutOverride^&gt;"</Path> </RunSynchronousCommand> <RunSynchronousCommand wcm:action="add"> <Order>20</Order> <Path>cmd.exe /c ">>"C:\Users\Default\AppData\Local\Microsoft\Windows\Shell\Layout Modification.xml" echo ^</LayoutModificationTemplate^&gt;"</Path> </RunSynchronousCommand> <RunSynchronousCommand wcm:action="add"> <Order>21</Order> <Path>reg.exe add "HKLM\SOFTWARE\Microsoft\PolicyManager\current\device\Start" /v ConfigureStartPins /t REG\_SZ /d "{ \"pinnedList\": [] }" /f</Path> </RunSynchronousCommand> <RunSynchronousCommand wcm:action="add"> <Order>22</Order> <Path>reg.exe add "HKLM\SOFTWARE\Microsoft\PolicyManager\current\device\Start" /v ConfigureStartPins ProviderSet /t REG DWORD /d 1 /f</Path> </RunSynchronousCommand> <RunSynchronousCommand wcm:action="add"> <Order>23</Order> <Path>reg.exe add "HKLM\SOFTWARE\Microsoft\PolicyManager\current\device\Start" /v ConfigureStartPins\_WinningProvider /t REG\_SZ /d B5292708-1619-419B-9923-E5D9F3925E71 /f</Path> </RunSynchronousCommand> <RunSynchronousCommand wcm:action="add"> <Order>24</Order> <Path>reg.exe add "HKLM\SOFTWARE\Microsoft\PolicyManager\providers\B5292708-1619-419B-992 3-E5D9F3925E71\default\Device\Start" /v ConfigureStartPins /t REG\_SZ /d "{ \"pinnedList\": [] }" /f</Path> </RunSynchronousCommand> <RunSynchronousCommand wcm:action="add"> <Order>25</Order> <Path>reg.exe add "HKLM\SOFTWARE\Microsoft\PolicyManager\providers\B5292708-1619-419B-992 3-E5D9F3925E71\default\Device\Start" /v ConfigureStartPins\_LastWrite /t REG\_DWORD /d 1 /f</Path> </RunSynchronousCommand> </RunSynchronous> </component> </settings> <settings pass="auditSystem"></settings> <settings pass="auditUser"></settings>

```
 <settings pass="oobeSystem">
         <component name="Microsoft-Windows-Shell-Setup"
processorArchitecture="x86" publicKeyToken="31bf3856ad364e35"
language="neutral" versionScope="nonSxS">
             <UserAccounts>
                  <LocalAccounts>
                      <LocalAccount wcm:action="add">
                          <Name>Admin</Name>
                          <Group>Administrators</Group>
                          <Password>
                              <Value></Value>
                             <PlainText>true</PlainText>
                          </Password>
                      </LocalAccount>
                     <LocalAccount wcm:action="add">
                          <Name>User</Name>
                          <Group>Users</Group>
                          <Password>
                              <Value></Value>
                             <PlainText>true</PlainText>
                          </Password>
                      </LocalAccount>
                 </LocalAccounts>
             </UserAccounts>
            <00BE> <ProtectYourPC>3</ProtectYourPC>
                 <HideEULAPage>true</HideEULAPage>
                  <HideWirelessSetupInOOBE>true</HideWirelessSetupInOOBE>
            </00BE> </component>
         <component name="Microsoft-Windows-Shell-Setup"
processorArchitecture="amd64" publicKeyToken="31bf3856ad364e35"
language="neutral" versionScope="nonSxS">
             <UserAccounts>
                  <LocalAccounts>
                      <LocalAccount wcm:action="add">
                          <Name>Admin</Name>
                          <Group>Administrators</Group>
                          <Password>
                              <Value></Value>
                             <PlainText>true</PlainText>
                          </Password>
                      </LocalAccount>
                     <LocalAccount wcm:action="add">
                          <Name>User</Name>
                          <Group>Users</Group>
                          <Password>
                              <Value></Value>
                             <PlainText>true</PlainText>
                          </Password>
                      </LocalAccount>
```
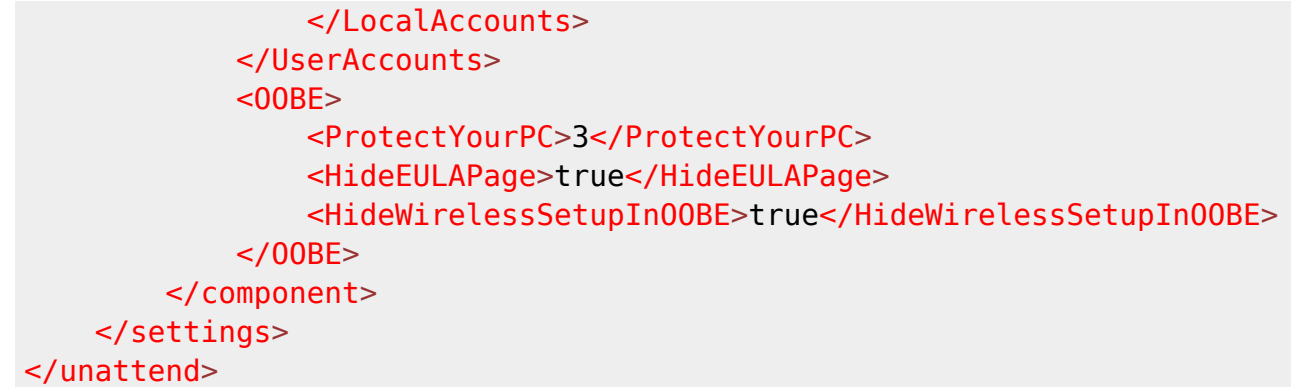

## **Посилання**

[Media Creation Tool](https://wiki.djal.in/doku.php/windows/media_creation_tool)

- autounattend.zip
- [Простой файл ответов для быстрой автоустановки Windows 10](https://www.outsidethebox.ms/19924/)
- [Ключи установки клиента KMS](https://docs.microsoft.com/ru-ru/windows-server/get-started/kmsclientkeys)
- [Генератор файлу відповідей](https://schneegans.de/windows/unattend-generator/)

From: <https://wiki.djal.in/> - **ІТ - wiki**

Permanent link: **[https://wiki.djal.in/doku.php/windows/fajl\\_vidpovidej](https://wiki.djal.in/doku.php/windows/fajl_vidpovidej)**

Last update: **2024/01/10 06:40**

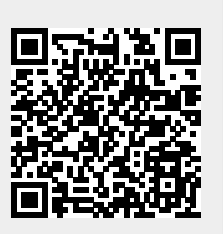